# **Configure a Site-to-Site VPN Tunnel with ASA and Strongswan**

## **Contents**

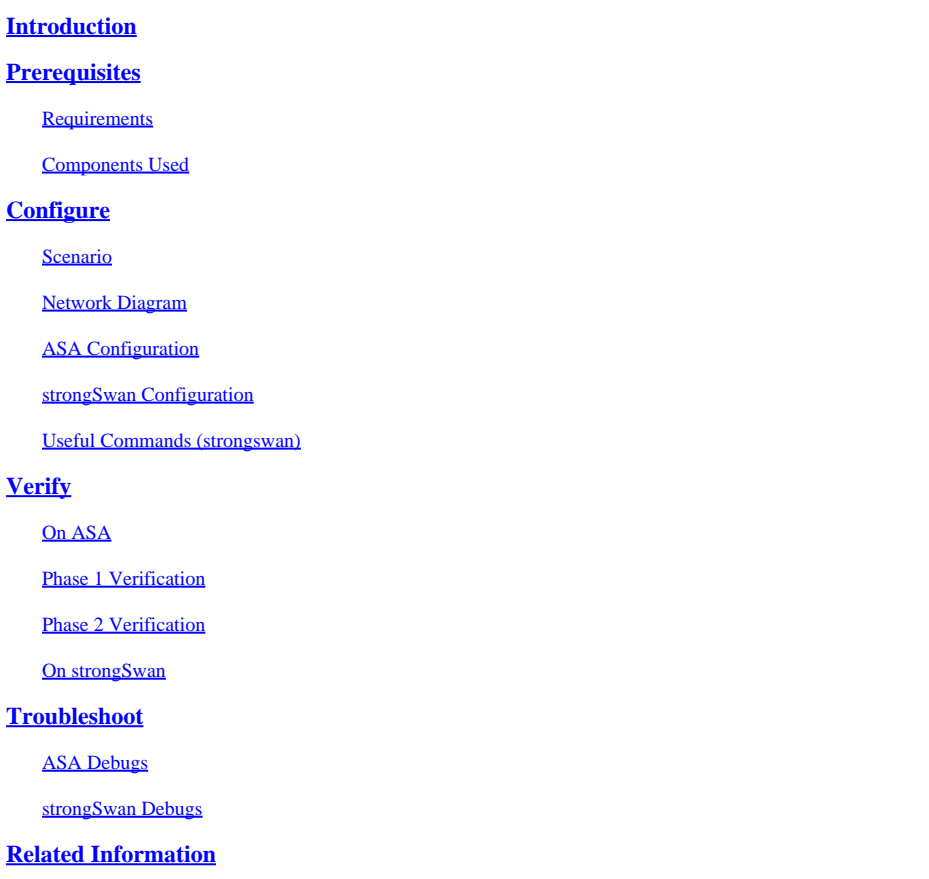

## <span id="page-0-0"></span>**Introduction**

This document describes how to configure Site-to-Site IPSec Internet Key Exchange Version 1 tunnel via the CLI between an ASA and a strongSwan server.

## <span id="page-0-1"></span>**Prerequisites**

## <span id="page-0-2"></span>**Requirements**

Cisco recommends that you have knowledge of these topics:

- Cisco Adaptive Security Appliance (ASA)
- Basic Linux Commands
- General IPSec concepts

## <span id="page-0-3"></span>**Components Used**

The information in this document is based on these versions:

- Cisco ASAv running 9.12(3)9
- Ubuntu 20.04 running strongSwan U5.8.2

The information in this document was created from the devices in a specific lab environment. All of the devices used in this document started with a cleared (default) configuration. If your network is live, ensure that you understand the potential impact of any command.

## <span id="page-1-0"></span>**Configure**

<span id="page-1-1"></span>This section describes how to complete the ASA and strongSwan configurations.

### **Scenario**

<span id="page-1-2"></span>In this setup, PC1 in LAN-A wants to communicate with PC2 in LAN-B. This traffic needs to be encrypted and sent over an Internet Key Exchange Version 1 (IKEv1) tunnel between ASA and stongSwan server. Both peers authenticate each other with a Pre-shared-key (PSK).

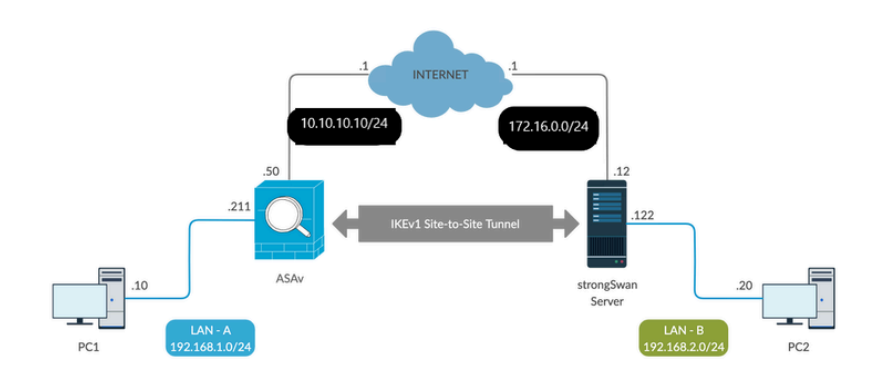

### **Network Diagram**

**Note**: Ensure that there is connectivity to both the internal and external networks, and especially to the remote peer that is used in order to establish a site-to-site VPN tunnel. You can use a ping in order to verify basic connectivity.

## <span id="page-1-3"></span>**ASA Configuration**

<#root> **!Configure the ASA interfaces** ! interface GigabitEthernet0/0 nameif inside security-level 100 ip address 192.168.1.211 255.255.255.0 ! interface GigabitEthernet0/1 nameif outside security-level 0 ip address 10.10.10.10 255.255.255.0

```
!
!Configure the ACL for the VPN traffic of interest
!
object-group network local-network
network-object 192.168.1.0 255.255.255.0
!
object-group network remote-network
network-object 192.168.2.0 255.255.255.0
!
access-list asa-strongswan-vpn extended permit ip object-group local-network object-group remote-network
!
!Enable IKEv1 on the 'Outside' interface
!
crypto ikev1 enable outside
!
!Configure how ASA identifies itself to the peer
!
crypto isakmp identity address
!
!Configure the IKEv1 policy
!
crypto ikev1 policy 10
authentication pre-share
encryption aes-256
hash sha
group 5
lifetime 3600
!
!Configure the IKEv1 transform-set
!
crypto ipsec ikev1 transform-set tset esp-aes-256 esp-sha-hmac
!
!Configure a crypto map and apply it to outside interface
!
crypto map outside_map 10 match address asa-strongswan-vpn
crypto map outside_map 10 set peer 172.16.0.0
crypto map outside_map 10 set ikev1 transform-set tset
crypto map outside_map 10 set security-association lifetime seconds 28800
crypto map outside_map interface outside
!
!Configure the Tunnel group (LAN-to-LAN connection profile)
!
tunnel-group 172.16.0.0 type ipsec-l2l
tunnel-group 172.16.0.0 ipsec-attributes
```

```
ikev1 pre-shared-key cisco
```
**Note:** An IKEv1 policy match exists when both of the policies from the two peers contain the same authentication, encryption, hash, and Diffie-Hellman parameter values. For IKEv1, the remote peer policy must also specify a lifetime less than or equal to the lifetime in the policy that the initiator sends. If the lifetimes are not identical, then the ASA uses a shorter lifetime. Also, If you do not specify a value for a given policy parameter, the default value is applied.

**Note:** An ACL for VPN traffic uses the source and destination IP addresses after Network Address Translation (NAT).

NAT Exemption (optional):

Typically, there must be no NAT performed on the VPN traffic. In order to exempt that traffic, you must create an identity NAT rule. The identity NAT rule simply translates an address to the same address.

```
<#root>
nat (inside,outside) source static
local-network local-network
  destination static
remote-network remote-network
  no-proxy-arp route-lookup
```
### <span id="page-3-0"></span>**strongSwan Configuration**

On Ubuntu, you would modify these two files with configuration parameters to be used in the IPsec tunnel. You can use your favorite editor to edit them.

/etc/ipsec.conf

/etc/ipsec.secrets

<#root>

```
# /etc/ipsec.conf - strongSwan IPsec configuration file
```
**# basic configuration**

config setup

 strictcrlpolicy=no  $uniqueids = yes$ charondebug = "all" conn vpn-to-asa authby=secret left=%defaultroute leftid=172.16.0.0 leftsubnet=192.168.2.0/24 right=10.10.10.10 rightid=10.10.10.10 rightsubnet=192.168.1.0/24 ike=aes256-sha1-modp1536 esp=aes256-sha1 keyingtries=%forever leftauth=psk rightauth=psk keyexchange=ikev1 ikelifetime=1h lifetime=8h dpddelay=30 dpdtimeout=120 dpdaction=restart auto=start

#### **# config setup**

- Defines general configuration parameters.

**# strictcrlpolicy**

 - Defines if a fresh CRL must be available in order for the peer authentication based on RSA signatures to succeed.

#### **# uniqueids**

 - Defines whether a particular participant ID must be kept unique, with any new IKE\_SA using an ID deemed to replace all old ones using that ID.

**# charondebug**

- Defines how much charon debugging output must be logged.

- **# conn <name>**
- Defines a connection.
- **# authby -**

Defines how the peers must authenticate; acceptable values are secret or psk, pubkey, rsasig, ecdsasig.

**# left -**

Defines the IP address of the strongSwan's interface paricipating in the tunnel.

**# lefid -**

Defines the identity payload for the strongSwan.

**# leftsubnet -**

Defines the private subnet behind the strongSwan, expressed as network/netmask.

**# right -**

Defines the public IP address of the VPN peer.

**# rightid -** Defines the identity payload for the VPN peer. **# rightsubnet -** Defines the private subnet behind the VPN peer, expressed as network/netmask. **# ike -** Defines the IKE/ISAKMP SA encryption/authentication algorithms. You can add a comma-separated list. **# esp -** Defines the ESP encryption/authentication algorithms. You can add a comma-separated list. **# keyingtries -** Defines the number of attempts that must be made to negotiate a connection. **# keyexchange -** Defines the method of key exchange, whether IKEv1 or IKEv2. **# ikelifetime -** Defines the duration of an established phase-1 connection. **# lifetime -** Defines the duration of an established phase-2 connection. **# dpddelay -** Defines the time interval with which R\_U\_THERE messages/INFORMATIONAL exchanges are sent to the peer. These are only sent if no other traffic is received. **# dpdtimeout -** Defines the timeout interval, after which all connections to a peer are deleted in case of inactivity. **# dpdaction -** Defines what action needs to be performed on DPD timeout. Takes three values as paramters : **clear** , **hold** , and **restart.** With **clear** the connection is closed with no further actions taken, **hold**

 installs a trap policy, which catches matching traffic and tries to re-negotiate the connection on demand and

**restart**

 immediately triggers an attempt to re-negotiate the connection. The default is

#### **none**

which disables the active sending of DPD messages.

**# auto -**

Defines what operation, if any, must be done automatically at IPsec startup (

**start**

 loads a connection and brings it up immediately).

<#root>

**/etc/ipsec.secrets -**

**This file holds shared secrets or RSA private keys for authentication.**

**# RSA private key for this host, authenticating it to any other host which knows the public part.**

172.16.0.0 10.10.10.10 : PSK "cisco"

#### <span id="page-6-0"></span>**Useful Commands (strongswan)**

Start / Stop / Status:

#### **\$ sudo ipsec up <connection-name>**

<#root>

**\$ sudo ipsec up vpn-to-asa**

generating QUICK\_MODE request 656867907 [ HASH SA No ID ID ] sending packet: from 172.16.0.0[500] to 10.10.10.10[500] (204 bytes) received packet: from 10.10.10.10[500] to 172.16.0.0[500] (188 bytes) parsed QUICK\_MODE response 656867907 [ HASH SA No ID ID N((24576)) ] selected proposal: ESP:AES\_CBC\_256/HMAC\_SHA1\_96/NO\_EXT\_SEQ detected rekeying of CHILD\_SA vpn-to-asa{2} CHILD\_SA vpn-to-asa{3} established with SPIs c9080c93\_i 3f570a23\_o and TS 192.168.2.0/24 === 192.168.1. connection 'vpn-to-asa' established successfully

**\$ sudo ipsec down <connection-name>**

<#root>

#### **\$ sudo ipsec down vpn-to-asa**

generating QUICK\_MODE request 656867907 [ HASH SA No ID ID ] sending packet: from 172.16.0.0[500] to 10.10.10.10[500] (204 bytes) received packet: from 10.10.10.10[500] to 172.16.0.0[500] (188 bytes) parsed QUICK\_MODE response 656867907 [ HASH SA No ID ID N((24576)) ] selected proposal: ESP:AES\_CBC\_256/HMAC\_SHA1\_96/NO\_EXT\_SEQ detected rekeying of CHILD\_SA vpn-to-asa{2} CHILD\_SA vpn-to-asa{3} established with SPIs c9080c93\_i 3f570a23\_o and TS 192.168.2.0/24 === 192.168.1. connection 'vpn-to-asa' established successfully anurag@strongswan214:~\$ sudo ipsec down vpn-to-asa closing CHILD\_SA vpn-to-asa $\{3\}$  with SPIs c9080c93\_i (0 bytes) 3f570a23\_o (0 bytes) and TS 192.168.2.0/2 sending DELETE for ESP CHILD\_SA with SPI c9080c93 generating INFORMATIONAL\_V1 request 3465984663 [ HASH D ] sending packet: from 172.16.0.0[500] to 10.10.10.10[500] (76 bytes) deleting IKE\_SA vpn-to-asa[2] between 172.16.0.0[172.16.0.0]...10.10.10.10[10.10.10.10] sending DELETE for IKE\_SA vpn-to-asa[2] generating INFORMATIONAL\_V1 request 2614622058 [ HASH D ] sending packet: from 172.16.0.0[500] to 10.10.10.10[500] (92 bytes) IKE\_SA [2] closed successfully

#### **\$ sudo ipsec restart**

Stopping strongSwan IPsec... Starting strongSwan 5.8.2 IPsec [starter]...

#### **\$ sudo ipsec status**

```
Security Associations (1 up, 0 connecting):
vpn-to-asa[1]: ESTABLISHED 35 seconds ago, 172.16.0.0[172.16.0.0]...10.10.10.10[10.10.10.10]
vpn-to-asa{1}: REKEYED, TUNNEL, reqid 1, expires in 7 hours
vpn-to-asa{1}: 192.168.2.0/24 === 192.168.1.0/24
vpn-to-asa{2}: INSTALLED, TUNNEL, reqid 1, ESP SPIs: c0d93265_i 599b4d60_o
vpn-to-asa{2}: 192.168.2.0/24 === 192.168.1.0/24
```
#### **\$ sudo ipsec statusall**

Status of IKE charon daemon (strongSwan 5.8.2, Linux 5.4.0-37-generic, x86\_64): uptime: 2 minutes, since Jun 27 07:15:14 2020 malloc: sbrk 2703360, mmap 0, used 694432, free 2008928 worker threads: 11 of 16 idle, 5/0/0/0 working, job queue: 0/0/0/0, scheduled: 3 loaded plugins: charon aesni aes rc2 sha2 sha1 md5 mgf1 random nonce x509 revocation constraints pubkey Listening IP addresses:

```
172.16.0.0
192.168.2.122
Connections:
vpn-to-asa: %any...10.10.10.10 IKEv1, dpddelay=30s
vpn-to-asa: local: [172.16.0.0] uses pre-shared key authentication
vpn-to-asa: remote: [10.10.10.10] uses pre-shared key authentication
vpn-to-asa: child: 192.168.2.0/24 === 192.168.1.0/24 TUNNEL, dpdaction=restart
Security Associations (1 up, 0 connecting):
vpn-to-asa[1]: ESTABLISHED 2 minutes ago, 172.16.0.0[172.16.0.0]...10.10.10.10[10.10.10.10]
vpn-to-asa[1]: IKEv1 SPIs: 57e24d839bf05f95_i* 6a4824492f289747_r, pre-shared key reauthentication in 4
vpn-to-asa[1]: IKE proposal: AES_CBC_256/HMAC_SHA1_96/PRF_HMAC_SHA1/MODP_1536
vpn-to-asa{2}: INSTALLED, TUNNEL, reqid 1, ESP SPIs: c0d93265_i 599b4d60_o
vpn-to-asa{2}: AES_CBC_256/HMAC_SHA1_96, 0 bytes_i, 0 bytes_o, rekeying in 7 hours
vpn-to-asa{2}: 192.168.2.0/24 === 192.168.1.0/24
```
Get the Policies and States of the IPsec Tunnel:

#### **\$ sudo ip xfrm state**

src 172.16.0.0 dst 10.10.10.10 proto esp spi 0x599b4d60 reqid 1 mode tunnel replay-window 0 flag af-unspec auth-trunc hmac(sha1) 0x52c84359280868491a37e966384e4c6db05384c8 96 enc cbc(aes) 0x99e00f0989fec6baa7bd4ea1c7fbefdf37f04153e721a060568629e603e23e7a anti-replay context: seq 0x0, oseq 0x0, bitmap 0x00000000 src 10.10.10.10 dst 172.16.0.0 proto esp spi 0xc0d93265 reqid 1 mode tunnel replay-window 32 flag af-unspec auth-trunc hmac(sha1) 0x374d9654436a4c4fe973a54da044d8814184861e 96 enc cbc(aes) 0xf51a4887281551a246a73c3518d938fd4918928088a54e2abc5253bd2de30fd6 anti-replay context: seq 0x0, oseq 0x0, bitmap 0x00000000

#### **\$ sudo ip xfrm policy**

src 192.168.2.0/24 dst 192.168.1.0/24 dir out priority 375423 tmpl src 172.16.0.0 dst 10.10.10.10 proto esp spi 0x599b4d60 reqid 1 mode tunnel src 192.168.1.0/24 dst 192.168.2.0/24 dir fwd priority 375423 tmpl src 10.10.10.10 dst 172.16.0.0 proto esp reqid 1 mode tunnel src 192.168.1.0/24 dst 192.168.2.0/24 dir in priority 375423 tmpl src 10.10.10.10 dst 172.16.0.0 proto esp reqid 1 mode tunnel src 0.0.0.0/0 dst 0.0.0.0/0 socket in priority 0 src 0.0.0.0/0 dst 0.0.0.0/0 socket out priority 0 src 0.0.0.0/0 dst 0.0.0.0/0 socket in priority 0

src 0.0.0.0/0 dst 0.0.0.0/0 socket out priority 0 src ::/0 dst ::/0 socket in priority 0 src ::/0 dst ::/0 socket out priority 0 src ::/0 dst ::/0 socket in priority 0 src ::/0 dst ::/0 socket out priority 0

Reload the secrets, while the service is running:

#### **\$ sudo ipsec rereadsecrets**

Check if traffic flows through the tunnel:

**\$ sudo tcpdump esp**

```
09:30:27.788533 IP 172.16.0.0 > 10.10.10.10: ESP(spi=0x599b4d60,seq=0x1e45), length 132
09:30:27.788779 IP 172.16.0.0 > 10.10.10.10: ESP(spi=0x599b4d60,seq=0x1e45), length 132
09:30:27.790348 IP 10.10.10.10 > 172.16.0.0: ESP(spi=0xc0d93265,seq=0x11), length 132
09:30:27.790512 IP 10.10.10.10 > 172.16.0.0: ESP(spi=0xc0d93265,seq=0x11), length 132
09:30:28.788946 IP 172.16.0.0 > 10.10.10.10: ESP(spi=0x599b4d60,seq=0x1e46), length 132
09:30:28.789201 IP 172.16.0.0 > 10.10.10.10: ESP(spi=0x599b4d60,seq=0x1e46), length 132
09:30:28.790116 IP 10.10.10.10 > 172.16.0.0: ESP(spi=0xc0d93265,seq=0x12), length 132
09:30:28.790328 IP 10.10.10.10 > 172.16.0.0: ESP(spi=0xc0d93265,seq=0x12), length 132
```
## <span id="page-9-0"></span>**Verify**

Before you verify whether the tunnel is up and that it passes the traffic, you must ensure that the traffic of interest is sent towards either the ASA or the strongSwan server.

Note: On the ASA, the packet-tracer tool that matches the traffic of interest can be used in order to initiate the IPSec tunnel (such as packet-tracer input inside tcp 192.168.1.100 12345 192.168.2.200 80 detailed for example).

### <span id="page-9-2"></span><span id="page-9-1"></span>**On ASA**

### **Phase 1 Verification**

In order to verify whether IKEv1 Phase 1 is up on the ASA, enter the**show crypto ikev1 sa (**or, **show crypto isakmp sa)**command. The expected output is to see theMM\_ACTIVEstate:

<#root>

ASAv#

IKEv1 SAs: Active SA: 1 Rekey SA: 0 (A tunnel will report 1 Active and 1 Rekey SA during rekey) Total IKE SA: 1 1 IKE Peer: **172.16.0.0** Type : L2L Role : responder Rekey : no State : **MM\_ACTIVE**

### <span id="page-10-0"></span>**Phase 2 Verification**

In order to verify whether IKEv1 Phase 2 is up on the ASA, enter the **show crypto ipsec sa** command. The expected output is to see both the inbound and outbound Security Parameter Index (SPI). If the traffic passes through the tunnel, you must see the encaps/decaps counters increment.

**Note**: For each ACL entry there is a separate inbound/outbound SA created, which can result in a long **show crypto ipsec sa** command output (dependent upon the number of ACE entries in the crypto ACL).

```
<#root>
ASAv#
show crypto ipsec sa peer 172.16.0.0
interface:
outside
Crypto map tag: outside_map, seq num: 10, local addr: 10.10.10.10
access-list asa-strongswan-vpn extended permit ip 192.168.1.0 255.255.255.0 192.168.2.0 255.255.255.0
local ident (addr/mask/prot/port): (
192.168.1.0
/255.255.255.0/0/0)
remote ident (addr/mask/prot/port): (
192.168.2.0
/255.255.255.0/0/0)
current_peer:
172.16.0.0
```
**pkts encaps: 37, #pkts encrypt: 37, #pkts digest: 37**

```
#
```
#

**pkts decaps: 37, #pkts decrypt: 37, #pkts verify: 37**

#pkts compressed: 0, #pkts decompressed: 0 #pkts not compressed: 37, #pkts comp failed: 0, #pkts decomp failed: 0 #pre-frag successes: 0, #pre-frag failures: 0, #fragments created: 0 #PMTUs sent: 0, #PMTUs rcvd: 0, #decapsulated frgs needing reassembly: 0 #TFC rcvd: 0, #TFC sent: 0 #Valid ICMP Errors rcvd: 0, #Invalid ICMP Errors rcvd: 0 #send errors: 0, #recv errors: 0

local crypto endpt.: 10.10.10.10/0, remote crypto endpt.:

**172.16.0.0**

/0

path mtu 1500, ipsec overhead 74(44), media mtu 1500 PMTU time remaining (sec): 0, DF policy: copy-df ICMP error validation: disabled, TFC packets: disabled

**current outbound spi: C8F1BFAB**

**current inbound spi : 3D64961A**

```
inbound esp sas:
spi: 0x3D64961A (1030002202)
SA State: active
transform: esp-aes-256 esp-sha-hmac no compression
in use settings ={L2L, Tunnel, IKEv1, }
slot: 0, conn_id: 31, crypto-map: outside_map
sa timing: remaining key lifetime (kB/sec): (4373997/27316)
IV size: 16 bytes
replay detection support: Y
Anti replay bitmap:
0x000001FF 0xFFFFFFFF
outbound esp sas:
spi: 0xC8F1BFAB (3371286443)
SA State: active
transform: esp-aes-256 esp-sha-hmac no compression
in use settings ={L2L, Tunnel, IKEv1, }
slot: 0, conn_id: 31, crypto-map: outside_map
sa timing: remaining key lifetime (kB/sec): (4373997/27316)
IV size: 16 bytes
replay detection support: Y
Anti replay bitmap:
0x00000000 0x00000001
```
Alternatively, you can make use of the command **show vpn-sessiondb** to verify the details for both Phases 1

and 2, together.

<#root> ASAv# **show vpn-sessiondb detail l2l filter ipaddress 172.16.0.0** Session Type: LAN-to-LAN Detailed Connection : **172.16.0.0** Index : 3 IP Addr : 172.16.0.0 Protocol : **IKEv1 IPsec** Encryption : IKEv1: (1)AES256 IPsec: (1)AES256 Hashing : IKEv1: (1)SHA1 IPsec: (1)SHA1 Bytes Tx : 536548 Bytes Rx : 536592 Login Time : 12:45:14 IST Sat Jun 27 2020 Duration : 1h:51m:57s IKEv1 Tunnels: 1 IPsec Tunnels: 1 IKEv1: Tunnel ID : 3.1 UDP Src Port : 500 UDP Dst Port : 500 **IKE Neg Mode : Main Auth Mode : preSharedKeys** Encryption : AES256 Hashing : SHA1 Rekey Int (T): 3600 Seconds Rekey Left(T): 2172 Seconds D/H Group : 5 Filter Name : IPsec: Tunnel ID : 3.2 **Local Addr : 192.168.1.0/255.255.255.0/0/0 Remote Addr : 192.168.2.0/255.255.255.0/0/0** Encryption : AES256 Hashing : SHA1 Encapsulation: Tunnel Rekey Int (T): 28800 Seconds Rekey Left(T): 22099 Seconds Rekey Int (D): 4608000 K-Bytes Rekey Left(D): 4607476 K-Bytes Idle Time Out: 30 Minutes Idle TO Left : 30 Minutes Bytes Tx : 536638 Bytes Rx : 536676 Pkts Tx : 6356 Pkts Rx : 6389

### <span id="page-13-0"></span>**On strongSwan**

<#root>

#

```
sudo ipsec statusall
```

```
Status of IKE charon daemon (strongSwan 5.8.2, Linux 5.4.0-37-generic, x86_64):
uptime: 2 minutes, since Jun 27 07:15:14 2020
malloc: sbrk 2703360, mmap 0, used 694432, free 2008928
worker threads: 11 of 16 idle, 5/0/0/0 working, job queue: 0/0/0/0, scheduled: 3
loaded plugins: charon aesni aes rc2 sha2 sha1 md5 mgf1 random nonce x509 revocation constraints pubkey
Listening IP addresses:
172.16.0.0
192.168.2.122
Connections:
vpn-to-asa: %any...10.10.10.10 IKEv1, dpddelay=30s
vpn-to-asa:
local: [172.16.0.0]
 uses pre-shared key authentication
vpn-to-asa:
remote: [10.10.10.10]
 uses pre-shared key authentication
vpn-to-asa:
child: 192.168.2.0/24 === 192.168.1.0/24 TUNNEL
, dpdaction=restart
Security Associations (1 up, 0 connecting):
vpn-to-asa[1]:
ESTABLISHED
 2 minutes ago, 172.16.0.0[172.16.0.0]...10.10.10.10[10.10.10.10]
vpn-to-asa[1]: IKEv1 SPIs: 57e24d839bf05f95_i* 6a4824492f289747_r, pre-shared key reauthentication in 4
vpn-to-asa[1]: IKE proposal: AES_CBC_256/HMAC_SHA1_96/PRF_HMAC_SHA1/MODP_1536
vpn-to-asa{2}:
INSTALLED, TUNNEL,
 reqid 1, ESP SPIs: c0d93265_i 599b4d60_o
```
vpn-to-asa{2}:

**192.168.2.0/24 === 192.168.1.0/24**

## <span id="page-13-1"></span>**Troubleshoot**

### <span id="page-13-2"></span>**ASA Debugs**

In order to troubleshoot IPSec IKEv1 tunnel negotiation on an ASA firewall, you can use thesedebugcommands:

vpn-to-asa{2}: AES\_CBC\_256/HMAC\_SHA1\_96, 0 bytes\_i, 0 bytes\_o, rekeying in 7 hours

**Caution**: On the ASA, you can set various debug levels; by default, level 1 is used. If you change the debug level, the verbosity of the debugs can increase. In, this case level 127 provides sufficient details to troubleshoot. Do this with caution, especially in production environments.

<#root>

**debug crypto ipsec 127 debug crypto isakmp 127 debug ike-common 10**

**Note:** If there are multiple VPN tunnels on the ASA, it is recommended to use conditional debugs (debug crypto condition peer A.B.C.D), in order to limit the debug outputs to include only the specified peer.

## <span id="page-14-0"></span>**strongSwan Debugs**

Ensure charon debug is enabled in ipsec.conf file:

<#root>

**charondebug = "all"**

Where the log messages eventually end up depends on how syslog is configured on your system. Common places are /var/log/daemon, /var/log/syslog, or /var/log/messages.

## <span id="page-14-1"></span>**Related Information**

- [strongSwan User Documentation](https://wiki.strongswan.org/projects/strongswan/wiki/UserDocumentation)
- [IKEv1/IKEv2 Between Cisco IOS® and strongSwan Configuration Example](https://www.cisco.com/c/en/us/support/docs/ip/internet-key-exchange-ike/117258-config-l2l.html)
- [Configure a Site-to-Site IPSec IKEv1 Tunnel Between an ASA and a Cisco IOS® Router](https://www.cisco.com/c/en/us/support/docs/ios-nx-os-software/ios/218432-configure-a-site-to-site-ipsec-ikev1-tun.html)